# **DIT APPARAAT IS COMPATIBEL MET WINDOW® EN MACINTOSH**

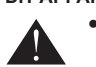

 ● U wordt gevraagd tijdens de configuratie een besturingssysteem (OS) te kiezen met behulp van de modusschakelaar aan de achterkant van het apparaat. Als de schakelaar is ingesteld op een onjuist besturingssys teem, kan het instrument niet goed functioneren.

● Zorg ervoor dat u de radiofrequentie (RF)-dongle insteekt, voordat u het calculatortoetsenbord aansluit op uw computer.

- Als de muiscalculator niet is verbonden of niet goed werkt:
- Controleer de richting van de plaatsing van de batterij.
- Zorg ervoor dat de computer voldoet aan de beschreven systeemvereisten. ● Zorg ervoor dat de RF-dongle is ingestoken in de USB-poort van de computer en goed werkt.
- Verwijder obstakels tussen de pc en de calculator-presenter.
- Als deze onlangs was verbonden met een andere computer, reset de verbinding met uw huidige computer door het verwijderen van de RF-dongle en het herhalen van de eerste installatie.
- Als het display verdwijnt na de RF-verbinding tot stand is gebracht, drukt u op de **ON/CA** - toets en controleert of het **X** - symbool verschijnt. Vervang door nieuwe batterijen indien het  $\mathbf X$  -symbool verschijn
- Als het "E"- symbool verschijnt, is het toetsenbord vergrendeld. Druk op **on/ca** <u>| ci/c</u> om dit te verwijderen en de werking te hervatten. (Het "E"-symbool treedt op als het resultaat of de geheugeninhoud 8 cijfers links overschrijdt of als er door "0" wordt
- gedeeld.) Elektromagnetische interferentie of elektrostatische ontlading k unnen ertoe leiden dat het display slecht functioneert. Als dit zou gebeuren, gebruikt u de punt van een balpen (of gelijksoortig object) om op de [RESET]-knop te drukken. Deze zit in het batterijcompartiment van de calculator-presenter.

Se il presenter-calcolatrice non riescisse a connettersi, o se non funzionasse correttamente:

- Controllare la polarità di disposizione delle batterie.
- Assicurarsi che il computer soddisfi i requisiti di sistema descritti. ● Assicurarsi che la chiavetta RF sia inserita in una porta USB del computer e che
- funzioni correttamente. ● Rimuovere eventauli ostacoli presenti tra il computer e il presenter-calcolatrice.
- Se ci si è recentemente collegati ad un computer diverso, reimpostare la connessione al vostro computer corrente togliendo la chiave hardware RF e ripetere la configurazione iniziale.
- Se il display scompare dopo la connessione RF è stabilita, premere il tasto ONICA e controlla se appare la miniatura  $\mathbf{\overline{\mathbf{\Sigma}}}$ .
- Sostituire le batterie con delle nuove se appare la miniatura  $\sum$ <br>
Se appare la miniatura "E", il tastierino è bloccato. Premere il tasto  $\boxed{\text{ONCA}}$   $\boxed{\text{CIC}}$  per annullare e ripristinare l'operazione. (La miniatura "E"
- per "0".) Interferenze elettromagnetiche o scariche elettrostatiche possono indurre malfunzionamenti alla visualizzazione. Se una qualche anomalia dovesse insorgere, utilizzare la punta di una penna a sfera (o un oggetto simile) per premere il pulsante [RESET], che si trova all'interno del compartimento batterie del Calcolatore Presenter.

▪ Pulse una vez para reproducir la presentación de diapositivas a partir de la Antes de usar el presentador, rogamos seleccione su tipo de ordenador y el software de presentación que prefiera.

- $\sqrt{2}$ ▪ Ir a la dispositiva anterior  $\blacksquare$ ▪ La pantalla aparecerá en blanco / oscurecerá
	- Mantenga pulsado el botón del puntero para mantener el láser.
- $\left(\begin{matrix}\cdot & \cdot \\ \cdot & \cdot \\ \cdot & \cdot\end{matrix}\right)$ (El indicador de láser se encenderá en color rojo)

- Si el Presentador Calculadora no está conectado o no funciona adecuadamente:
- Cheque la dirección de colocación de las baterías. Asegúrese de que su computadora cumpla con los requerimientos de sistema descritos. ● Asegúrese que el dispositivo de seguridad de RF esté conectado al puerto USB del
- ordenador y funcione debidamente. ● Retire obstáculos entre la computadora personal y el teclado de la presentador calculadora.
- Si se conectó recientemente a una computadora diferente, restablecer la conexión con el equipo actual mediante la eliminación de la llave de RF y la repetición de la
- configuración inicial. ● Si la pantalla se apaga después de la conexión RF es estalished, presione la
- 
- tecla <u>[ONCA</u>] y verifique si el icono **[XC**] aparece.<br>
Cambie a baterías nuevas si el icono **[XC**] aparece.<br>
Si el icono "E" aparece, el teclado está bloqueado. Presione **[ONCA] CLIC** para borrar y<br>
reanudar la operación. la memoria excede de 8 dígitos a la izquierda o cuando se divide por "0".)
- La interferencia electromagnética o las descargas electrostáticas puede provocar que la pantalla no funcione debidamente. En caso de que se produzca esto, use la punta de un bolígrafo (u objeto similar) para pulsar el botón [RESET]. Se encuentra en el interior del compartimento de las pilas del presentador de la calculadora.

de ogen of gezichten worden gericht. Gebruik geen zonnebril als oogbescherming.

# **ESTE DISPOSITIVO ES COMPATIBLE CON WINDOWS® Y MACINTOSH.**

- Energia laser massima prodotta in uscita: <1 mW Lunghezza d'onda del raggio laser emesso: 645-655nm

- A usted se le pedirá seleccionar un sistema operativo (OS) (SO) durante la configuración usando el interruptor cambio de modo en la parte posterior del dispositivo. Si el interruptor es seleccionado para un SO incorrecto, puede ser que el dispositivo no funcione correctamente.
	- Asegúrese de conectar el dispositivo de seguridad de radiofrecuencia (RF) antes de conectar el teclado alfanumérico de la calculadora a su ordenador.

Maximumuitgangsvermogen laser: <1 mW - Uitgezonden golflengte laser: 645-655nm - Straaldivergentie: α = 1.5mrad

Divergencia del rayo:  $α = 1.5$ mrad - Duración del impulso: continuo *DISPOSITIVI LASER DI CLASSE 2* **I**

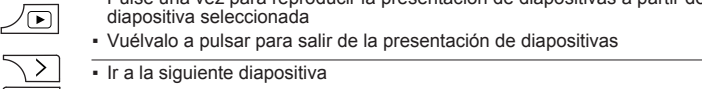

# **MODO PRESENTADOR MODE**

# **MODO TEMPORIZADOR**

- Pulse CAL/TIMER para conectar el Modo Temporizador.
- **CONFIGURACIÓN DEL TEMPORIZADOR** 1) Pulse SET/RESET durante 3 segundos para fijar el valor del temporizador.
- (Parpadeará el primer dígito) 2) Introduzca el valor usando las teclas numéricas y pulse **SET/RESET** para confirmar la
- configuración. (hasta un máximo de 9 horas, 59 minutos, 59 segundos.) 3) Pulse la tecla **START/STOP** para iniciar la cuenta atrás. (Parpadeará el icono "COUNT ▼")
- **CONSEJOS** • Pulse | <u>statt/stor|</u> para hacer una pa<u>usa en l</u>a cuenta atrás. Vuelva a pulsar | <u>statt/stor|</u> para continuar la cuenta atrás o pulse | <u>strytestri</u> para restablecer el temporizador.
- Cuando el temporizador de la cuenta atrás alcance 0 : 00 : 00, empezará de forma automática el modo cuenta hacia adelante y parpadearán todos los dígitos.
- Cuando el temporizador haya alcanzado el valor máximo (9:59:59), aparecerá el icono "COUNT▲ E" .
- Pulse para cambiar del modo temporizador al modo calculadora mientras cuenta. Parpadeará el icono "COUNT▲ / ▼" en modo calculadora.
- Pulse **START/STOP** para detener la cuenta en modo de temporizador solamente

 $\mathbf{H}$ 

**READER** 

 $\overline{\phantom{a}}$ 

2

los ojos o la cara.

- No mire el rayo láser o apunte a los ojos – una exposición prolongada puede resultar dañina. - No usar gafas de sol como protección ocular. - No utilice superficies (reflexivas) como un espejo, ya que podría reflejar el láser dentro

de los ojos.

 $\blacktriangle$ 

Druk op **START/STOP** om de telling te beëindigen in Time-modus.

- No dirija un puntero láser contra nadie. Los punteros láser están diseñados para iluminar objetos inanimados. **PRECAUCIÓN :** La utilización de controles y ajustes o la realización de procedimientos

**1** - Non consentire ai bambini di utilizzare il puntatore laser senza sorveglianza.

distintos a los especificados aquí puede dar lugar a una exposición a

la radiación peligrosa.

- Per evitare una possible esposizione ai raggi laser, non puntare direttamente il raggio laser verso gli occhi o la faccia. - Non utilizzare occhiali da sole come equipaggiamento protezione degli occhi. - Non sostare nel raggio d'azione del laser, né puntarlo verso gli occhi: un'esposizione prolungata può rivelarsi pericolosa. - Non utilizzarlo contro superfici simili a specchi (riflettenti), dato che il raggio laser potrebbe venir riflesso verso gli occhi di qualcuno. - Non puntare il raggio laser verso una persona. I puntatori laser sono previsti per illuminare oggetti inanimati. **CAUTELA:** L'utilizzo di comandi e regolazioni o l'esecuzione di procedure diverse da

lodalità presenter tasti Modalità calcolatrice tast Modalità temporizzatore tasti

quelle specificate in

questa sede può provocare un'esposizione pericolosa ai raggi laser.

- Laat kinderen het laserproduct niet zonder toezicht gebruiken.

- Om mogelijke blootstelling aan laserstraling te vermijden, mag de laserstraal niet op

- Kijk niet in de laserstraal of richt deze niet in ogen - aanhoudende blootstelling kan gevaarlijk zijn. - Gebruik deze niet op spiegelende (reflecterende) oppervlakken omdat ze de laser in

het oog kunnen reflecteren.

di CLASSE 2.

- Schijn niet met een laseraanwijzer op iemand. Laseraanwijzers zijn ontworpen om

levenloze objecten te verlichten.

**VOORZICHTIG:** Gebruik van bedieningselementen of aanpassingen of de uitvoering van procedures anders dan hierin gespecificeerd, kan leiden tot

blootstelling aan gevaarlijke straling.

- 1) Druk gedurende 3 seconden op **SET/RESET** om de timerwaarde in te stellen. (Het eerste cijfer zal gaan knipperen)
- 2) Voer de waarde in met behulp van de cijfertoetsen en druk op **SET/RESET** om de instelling te bevestigen. (tot maximaal 9 uur, 59 minuten, 59 sec
- 3) Druk op de **START/STOP** -toets om het aftellen te starten. (Het "COUNT (TELLEN) ▼"-symbool gaat knipperen)

*PRECAUCIÓN CON LOS PRODUCTOS LÁSER / PRECAUZIONI PER L'IMPIEGO DEL PRODOTTO LASER / LASERPRODUCT VOORZICHTIG /* 

Uitsluitend bestemd voor de Europese Unie (en EER).<br>The deze symbolen wordt aangegeven dat dit product in overeenstemming met de AEEA-richtlijn (2002/96/EC),<br>de richtlijn 2006/66/EC betreffende batterijen en accu's en/of d

Esta abertura del puntero puede producir **S** energía láser de CLASE 2).

Questo orifizio può emettere un'energia laser

Potencia máxima de salida de láser: <1mW Longitud de onda de láser emitida: 645-655nm

- Percentagebijtellings- en kortingsberekening uitvoeren  $\frac{96+}{2}$ Voorbeeld: 200  $+$  20  $\frac{?+}{-}$  = 240
- Prijsverhoging verkoopprijs berekend op basis van de kostprijs en het **MU** winstmargepercentage.
- Voorbeeld: 2,000 (kosten)  $\boxed{\underline{\hspace{1cm}}}$  20 (marge)  $\boxed{\text{MU}}$  = 2,500 (verkoopprijs)  $\boxed{\text{MU}}$  = 500 (winst)

Deze puntopening kan **DU** Deze puntopening kan<br>KLASSE-2-laserenergie produceren. *DISPOSITIVOS LÁSER DE CLASE 2* **S**

- Divergenza del raggio: α = 1.5mrad - Durata dell'impulso: continuo *KLASSE 2 LASERAPPARATEN* **DU**

- Pulsduur: doorlopend

# **PRESENTER COMPONENTEN**

**DU**

# **WEEE AND EU BATTERY DIRECTIVE 2006/66/EC**

Sòlo para la Unión Europea (y el Area Economica Europea).<br>Estos símbolos indican que este producto no debe desecharse con los residuos domésticos de acuerdo con la Directiva sobre RAEE<br>(2002/96/CE) y la Directiva sobre Pil especificado en dicha Urrecha.<br>Este producto deberá entregarse en un punto de recogida designado, por ejemplo, en un establecimiento autorizado al adquirir un<br>producto nuevo similar o en un centro autorizado para la recogi  $\frac{1}{\sqrt{2}}$ El precio de venta de pilas, acumuladores y baterias incluye el coste de la gestión medioambiental<br>de su desecho, y bajo ninguna circunstancia se indicará por separado la cuantía de dicho coste en<br>la información y la factu

- ii) Cambie el presentador a la posición Keynote/Powerpoint iii) Inserte el dongle en el PC puerto USB.
- Cuando se use con un ordenador diferente, por favor, vuélvalo a conectar con la
- configuración inicial. La conexión de RF exige que la alimentación de las pilas funcione correctamente

# **WEEE AND EU BATTERY DIRECTIVE 2006/66/EC**

Solo per l'Unione Europea e lo Spazio Economico Europeo.<br>Cougati simboli indiciano che il prodotto non può essere smaltito con i rifiuti domestici, ai sensi della Direttiva RAEE<br>(2002/96/CE), della Direttiva sulle Batterie

naturali ed eviterà di incorrere in sanzioni amministrative ai sensi dell'art. 50 e successivi<br>del Decreto Legislativo n. 22/97.<br>Per ulteriori informazioni sul riciclaggio di questo prodotto, contattare le autorità locali,

- Durante l'installazione sarà richiesta la selezione di un sistema operativo (OS) mediante un commutatore di modalità posto sul retro del dispositivo. Se tale selettore è predisposto su un OS incorretto, il dispositivo potrebbe non funzionare correttamente.
- Assicurarsi che la chiavetta radio-frequenza (RF) sia inserita prima di connettere il tastierinocalcolatrice al compute

Se una batteria perde, rimuovere tutte le batterie, prestando attenzione che il fluido in perdita non venga a contatto della pelle o dei vestiti. Se il fluido dalla batteria dovesse entrare in contatto con la pelle, lavare immediatamente la parte

Non consentire ad oggetti di metallo di toccare i terminali delle batterie nel dispositivo; tali contatti possono divenire caldi e causare scottature. Rimuove le batterie se sono scariche o se state immagazzinate per un lungo

Se si utilizza questo dispositivo assieme ad un computer differente, operare una nuova connessione mediante l'impostazione iniziale. ● La connessione RF richiede un'alimentazione tramite batterie per un corretto

A

 $\mathbf{H}_{\mathrm{a}}$ 

**Call Contract Contract Contract Contract Contract Contract Contract Contract Contract Contract Contract Contract Contract Contract Contract Contract Contract Contract Contract Contract Contract Contract Contract Contract** 

Sistema operativo: Windows<sup>®</sup> XP (SP2 o superiore), Windows Vista<sup>®</sup> o Windows® 7, 8 o Mac OS X 10.4 – 10.8 \* Powerpoint 2003 o superiore

**Modello:** X Mark I Presenter **Alimentazione:** 2 batterie alcaline di tipo AAA **Temperatura di funzionamento:** tra 0 ºC e 40 ºC **Auto-spegnimento:** dopo circa 7 minuti **Dimensioni:** 143 mm (lunghezza) x 43.5 mm (larghezza) x 19.5 mm (altezza) Peso: 54 g (senza batterie) / 77 g (con batterie)

**WEEE AND EU BATTERY DIRECTIVE 2006/66/EC**

**RESET**

XK

Presenter Interruttore/ commutatore di modalità: ▪ OFF (spegne il Presenter e la funzionalità del puntatore laser) ▪ Keynote (Macintosh) • Powerpoint (Windows®/ Macintosh)

RF-Dongle

 $\lceil$ 

Laser indicazione

**IMPOSTAZIONE DEL TEMPORIZZATORE**

(La prima cifra inizia a lampeggiare.)

- Bewaar de batterijen buiten het bereik van kinderen. ● Stel batterijen nooit bloot aan te hoge temperaturen, directe hitte, of doe ze niet
- weg door verbranding. ● Vermeng geen nieuwe en oude batterijen of batterijen van verschillende typen.
- Laat geen metalen objecten de batterijaansluitpunten op het apparaat raken; zij kunnen heet worden en verbrandingen veroorzaken.
- Verwijder de batterijen indien zij zijn versleten of gedurende een langere periode werden opgeslagen.
- Verwijder oude, zwakke, of versleten batterijen altijd onmiddellijk en recycle ze of voer ze af in overeenstemming met de federale, landelijke en lokale verordenin-
- gen. Als een batterij lekt, verwijdert u alle batterijen. Zorg er daarbij voor dat de gelekte vloeistof niet op uw huid of kleding komt. Als de vloeistof van de batterij in contact komt met de huid of kleding, spoelt u de huid onmiddellijk met water.
- 

- Als u klaar bent met het gebruik van de calculator-presenter met een computer, verwijdert u de dongle uit de computer en zet deze terug in de gleuf aan de achterkant van het apparaat. Als u Klaar ben. ...<br>
met een computer, verwijdert u de dongreen kan het<br>
apparaat.<br>
Als er een verbindingsprobleem is tussen de presenter en pc,<br>
Als er een verbindingsprobleem is tussen de presenter en pc,<br>
Als er een ve
- volgt u de volgende instructies stap voor stap i) Verwijder de dongle van de pc en schakel de presenter in
- de uitstand ii) Schakel de presenter in de Keynote/Powerpoint-stand
- iii) Steek de dongle in de pc USB-poort
- Als u deze gebruikt met een andere computer, moet u opnieuw verbinden met de beginset-up.
- De RF-verbinding heeft batterijvermogen nodig om goed te functioneren

 a lampeggiare) **CONSEJOS**

azzerare il timer.

modalità Calcolatore

Gjelder kun EU (og EØS).<br>Disse symbolene indikarer

• Quando il temporizzatore raggiunge il valore 0 : 00 : 00, passerà automaticamente in modalità di conteggio positivo e tutte le cifre inizieranno a lampeggiare. • Una volta che il temporizzatore avrà raggiunto il valore massimo (9:59:59), sarà

• Premere il tasto CAL/TIMER per commutare dalla modalità Temporizzatore in quella Calcolatore durante il conteggio. L'icona "COUNT▲ / ▼" inizierà a lampeggiare in

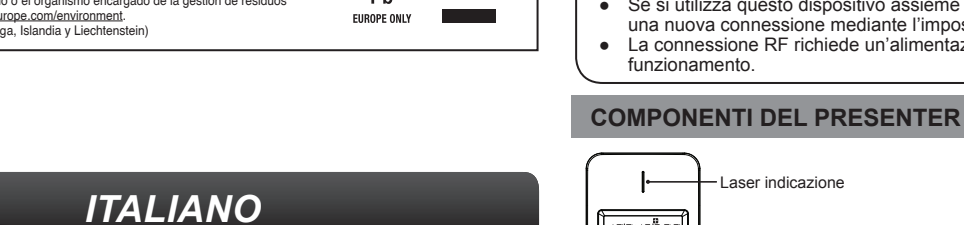

visualizzata l'icona "COUNT▲ E".

• Premere il tasto **START/STOP** per arrestare il conteggio

**Compartimento** e coperchietto delle batterie

- Druk een keer om de diavoorstelling vanaf de geselecteerde dia af te spelen  $\sqrt{D}$ ▪ Druk nog eens om de diavoorstelling te sluiten
- $\overline{\searrow}$ ▪ Ga naar de volgende dia
- Ga naar de vorige dia  $\sqrt{\left\langle \right\rangle}$
- Het scherm wordt leeg/donker  $\blacksquare$
- Houd de aanwijzer om de laser te houden.  $\binom{1}{\text{covern}}$
- De laseraanwijzerindicator gaat ineen rode kleur brander

**MODALITÀ PRESENTER**

 **MODALITÀ CALCOLATORE**

Premere CAL/TIMER per attivare la modalità Calcolo.

**MODALITÀ TEMPORIZZATORE**

▪ Attivazione

▪ Azzeramento della schermata ▪ Cancellazione dell'ultima immissione ▪ Cancellazione di tutte le immissioni

▪ Esecuzione dell'aggiunta della percentuale e del calcolo di sconto

▪ Definizione del prezzo di vendita calcolato in base al prezzo di costo e alla

Esempio: 2,000 (costo) [\_\_\_\_] 20 (margine)  $\boxed{\mathsf{MU}}$  = 2,500 (prezzo di vendita)

Premere il tasto **START/STOP** per interrompere il conto alla rovescia. Premere di nuovo il tasto **START/STOP** perripristinare il conto alla rovescia o premere **SET/RESET** per

percentuale del margine di profitto.

1) Premere **SET/RESET** per tre secondi per impostare il valore di temporizzazione.

2) Inserire il valore utilizzando i tasti numerici e premere [SET/RESET] per confermare l'impostazione (fino a un massimo di 9 ore, 59 minuti, 59 secondi). 3) Premere il tasto *start/stori* per avviare il conto alla rovescia. (L'icona "COUNT ▼" inizia

 $\underline{\hspace{1cm}}\text{MU}$  = 500 (profitto)

Prima di utilizzare il Presenter, selezionare il tipo di computer impiegato e il software di

presentazione preferito.

 $\sqrt{\mathbf{D}}$  $\overline{\phantom{a}}$ 

F  $\begin{pmatrix} \cdots \\ \vdots \\ \vdots \\ \vdots \end{pmatrix}$ 

**ON/CA** 

 $CIC$ 

 $\frac{9}{6}$ 

 $MU$ 

# **TIMERINSTELLING**

### **TIPS**

 $\mathbf{F}$ :

 $\overline{\phantom{0}}$ 

Druk op **START/STOP** om het aftellen te pauzeren. Druk nog eens op **START/STOP** om verder te gaan met aftellen of druk op **SET/RESET** om de timer te resetten.

- Als de afteltimer de 0: 00: 00 bereikt, start deze automatisch in de bijtelmodus en gaan alle cijfers knipperen.
- Als de timer de max. waarde (9:59:59) heeft bereikt, zal het "COUNT▲ E"-symbool verschijnen.
- Druk op <u>lou/πιωτει</u> om tijdens het tellen van de timermodus naar de calculatormodus te<br>schakelen. Het "COUNT ▲/ ▼"-symbool knippert in de calculatormodus.

**S** - Para evitar una posible exposición a la radiación láser, no apunte con el rayo láser a

**RAGGIO LASER<br>
<b>NON SOSTARE NEL RAGGIO<br>
<b>PRODOTTO LASER DI CLASSE 2**<br>
LUNGHEZZA DELL'ONDA: 645-655nm POTENZA MASSIMA EMESSA: <1 mW IEC 60825 – 1 2007 2nd ed.

**LASERSTRALING<br>
KIJK NIET IN STRAAL<br>
<b>KLASSE-2-LASERPRODUCT**<br>
GOLFLENGTE: 645-655nm<br>
MAXIMAAL VERMOGEN: <1<br>
IEC 60825 – 1 2007 2nd ed.

 **CALCULATORMODUS**

# **TIMERMODUS**

Druk op  $\overline{\text{CAL/TIMER}}$  om de timermodus in te schakelen.

▪ Inschakelen ▪ Het display wissen

**ON/CA** 

▪ De laatst ingevoerde waarde wissen  $CLIC$ ▪ Alle invoer wissen

Druk op CAL/TIMER om de berekeningsmodus in te schakelen.

**RESET**

**RESET**

CE

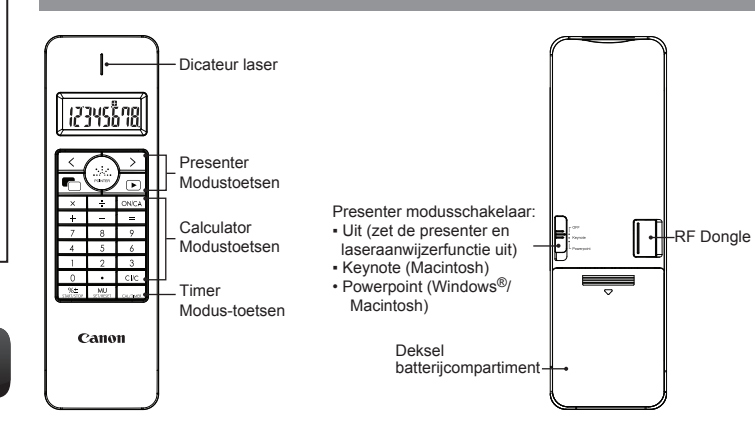

# **MODO CALCULADORA**

- Pulse CAL/TIMER para conectar el Modo Calculadora. ▪ Encendido **ON/CA** ▪ Borrar toda la pantalla ▪ Borra la última entrada introducida  $CIC$ ▪ Borrar todas las entradas ▪ Realice el cálculo de porcentajes de descuento y adiciones
- $\frac{9}{6}$ Ejemplo: 200  $+$  20  $\frac{?}{2}$  = 240
- Marque el precio calculado basándose en el precio de coste y el porcentaje **MU** de margen de beneficios. Ejemplo : 2,000 (costo)  $\boxed{\phantom{0}}$  20 (margen)  $\boxed{\phantom{0}}$  = 2,500 (el precio de venta)
	- $\overline{MU}$  = 500 (lucro)

▪ Premere una sola volta per iniziare la visualizzazione della sequenza di

diapositive, a partire da quella selezionata

▪ Premere di nuovo per uscire dalla visualizzazione sequenziale delle diapositive

▪ Passare alla diapositiva successiva ▪ Passare alla diapositiva precedente ▪ Lo schermo diventerà bianco/scuro

▪ Premere e tenere premuto il pulsante di puntatore per mantenere il laser. (la spia luminosa del puntatore laser si accenderà in rosso.

# **COMPONENTES DEL PRESENTADOR**

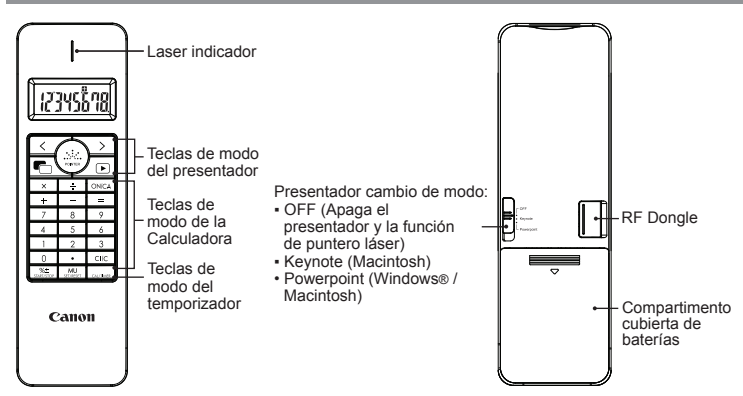

# *ESPAÑOL*

# **INSTRUCCIONES DE CONFIGURACIÓN INICIAL**

*INSTALACIÓN DE LAS BATERÍAS*

# **IMPORTANTE: LEA ANTES DE USAR**

Por favor lea la instrucciones siguientes y lasprecauciones de seguridad antes de usar el Ratón Calculadora. Conserve esta hoja a la mano para referencia futura.

1) Retire la cubierta de las baterías de la parte posterior del presentador Calculadora deslizando la cubierta en la dirección de la flecha.

- 2) Instale baterías alcalinas tamaño AAA, haciendo que los extremos positivo (+) y negativo (-) de cada batería coincidan con los indicadores de polaridad der del compartimiento de baterías.
- 3) Coloque la cubierta de las baterías nuevamente en el compartimento de las mismas.

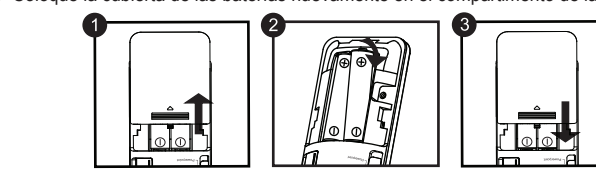

*La configuración puede variar ligeramente dependiendo del ordenador. Las instrucciones que se adjuntan deben funcionar de forma universal para Windows® XP, Windows Vista®, Windows® 7, 8 y Mac OS X 10.4 – 10.8*

- 1) **Retire el dispositivo de seguridad de RF** del compartimento de almacenamiento.
- 2) **Conectar el dispositivo de seguridad de RF** en un Puerto USB activo de su ordenador
- 3) **Su ordenador está ahora configurado para usar el alfanumérico de la presentador calculadora.**

# *CONECTAR EL DISPOSITIVO DE SEGURIDAD DE RF*

# **CONSEJOS PRÁCTICOS DE USO**

• Cuando haya terminado de usar la presentador calculadora con, retire el dispositivo de seguridad del ordenador y sustitúyalo en el compartimiento dongle RF. • Cuando encontramos un problema de conexión entre el presentador y el PC, rogamos proceda con las siguientes

instrucciones paso a paso

i) Retire el dongle del PC y cambia el presentador a la posición off

# **PRECAUCIÓN**

- Mantenga las baterías lejos del alcance de los niños
- Nunca exponga las baterías a temperaturas altas, al calor directo y tampoco trate de eliminarlas mediante incineración.
- No mezcle baterías viejas y nuevas o baterías de tipos diferentes. ● No permita que objetos metálicos toquen las terminales de las baterías en el
- dispositivo; se pueden calentar y causar quemaduras. ● Retire las baterías si están gastadas o si han estado almacenadas por un largo período de tiempo.
- Retire siempre las baterías viejas desgastadas, o descargadas, haga esto en forma inmediata y recicle o elimínelas de conformidad con las regulaciones federales, estatales, y locales.
- Si una batería tiene fugas, retire todas las baterías, teniendo cuidado de no tocar el fluido drenado con la piel o su ropa. Si el fluido de la batería llegara a estar en contacto con la piel o ropa, lave la piel inmediatamente con agua.<br> **CUIDADO Y MANEJO**

- Nunca continúe usando el Presentador Calculadora si este comienza a emitir humo, un olor extraño, o calor. El uso continuo de la calculadora bajo tales con condiciones
- crea peligro de incendio y choque eléctrico. ● Al limpiar el Presentador Calculadora, no use un paño húmedo o líquidos volátiles tales como thinner, en su lugar utilice un paño suave y seco.
- Nunca se deshaga del Presentador Calculadora en forma inapropiada (tal como quemándolo), lo cual puede conducir a lesión o daño personal. Usted deberá eliminar este producto de conformidad con las regulaciones federales, estatales y locales.
- 

# **PROBLEMAS Y SOLUCIONES**

- **Equipo:** PC basada en Windows x86 / x64 o superior, Mac basada en Intel, Puerto USB 2.0
- **Sistema operativo:** Windows® XP (SP2 o superior) o Windows Vista® o Windows® 7,8 Mac OS X 10.4 – 10.8 \* Powerpoint 2003 o superior

#### **Modelo:** X Mark I Presenter **Fuente de alimentación:** 2 baterías alcalinas tamaño AAA **Temperatura operativa:** 0ºC a 40ºC **Apagado automático:** Aprox. 7 minutos **Dimensión:** 1143mm (L) x 43.5mm (A) x 19.5mm (A) **ESPECIFICACIONES DEL DISPOSITIVO**

**Peso:** 54g (sin baterías) / 77g (con baterías)

# **REQUERIMIENTOS DE SISTEMA**

# **Frecuencia:** 2.4 GHz rango de frecuencia

- **Rango de conexión:** el rango operativo es hasta de 10 m **NOTA:** el rango de conexión es afectado por muchos factores, tales como objetos metálicos cercanos y la posición relativa del ratón y del receptor.
- *NOTA: todas las especificaciones están sujetas a cambio sin notificación.*

# **ESPECIFICACIONES RADIOFRECUENCIA**

#### **QUESTO DISPOSITIVO È COMPATIBILE CON I SISTEMI OPERATIVI WINDOWS® E MACINTOSH.**

# **ISTRUZIONI D'IMPOSTAZIONE INIZIALE**

# **IMPORTANTE: LEGGERE PRIMA DELL'UTILIZZO**

 $\mathcal{M}_4$ Leggere le seguenti istruzioni e precauzioni di sicurezza prima di utilizzare il mouse‐calcolatrice. Tenere queste istruzioni a portata di mano per ulteriori consultazion

- 1) Rimuovere il coperchietto del compartimento batterie sul retro del presenterecalcolatrice, facendolo scorrere nella direzione indicata dalla freccia.
- 2) Installare batterie alcaline di tipo AAA, facendo combaciare le polarità positive (+) e negative (–) di ogni batteria con le indicazioni di polarità marcate all'interno del compartimento delle batterie.

3) Inserire di nuovo il coperchietto sul compartimento delle batterie.

Mantenere le batterie fuori della portata dei bambini.

*L'impostazione può leggermente variare, a seconda del computer. Le istruzioni fornite dovrebbero essere quelle corrette per tutta la gamma Windows® XP, Windows Vista®, Windows® 7 , 8 e Mac OS X 10.4 – 10.8*

# *INSTALLAZIONE DELLE BATTERIE*

 $\circ$ 

**1) Asportare la chiavetta RF** dal suo compartimento di

deposito.

CE

**2) Inserire la chiavetta RF** in una porta attiva USB del

computer.

**3) Il computer è così pronto per l'impiego del** 

**presentere-calcolatrice.**

*INSERIMENTO DELLA CHIAVETTA RF*

**PRECAUZIONI**

● Non esporre mai le batterie a temperature elevate, calore diretto, né sottoporle a

lolo`

Rimuovere sempre prontamente batterie vecchie, deboli, o esaurite e smaltirle

incenerimento.

● Non mescolare batterie nuove e vecchie o batterie di tipi diversi.

periodo di tempo.

in conformità alle regolamentazioni nazionali, regionali o locali.

in questione con acqua abbondante.

**SUGGERIMENTI PER L'IMPIEGO**

genoemde richtlijn overschrijdt.<br>Dit product dient te worden ingeleverd bij een hiervoor aangewezen inzamelpunt, bijv, door dit in te leveren bij<br>den hiertoe erkend verkooppunt bij aankoop van een gelijksoortig product, of

● Una volta terminato l'utilizzo della calcolatrice assieme ad un computer, rimuovere la chiavetta dal computer e reinserirla nello slot situato al retro del dispositivo. ● Se insorgessero problemi di connessione tra il

Presenter e il PC, eseguire le seguenti istruzioni passo

a passo:

 i) Rimuovere il dongle dal PC e spegnere il Presenter ii) Accendere il Presenter nella posizione Keynote/Powerpoint

iii) Inserire il dongle nel PC porta USB.

funzionamento.

┞ 1234SG naj

ਛੇਂ૭ੱ⊟

 $\begin{array}{c|cccc}\n & x & = & 0 \text{NCA} \\
\hline\n & x & = & 0 \text{NCA} \\
 & + & - & = & - \\
\hline\n & 7 & 8 & 9 \\
\hline\n & 4 & 5 & 6 \\
\hline\n & 0 & 0 & 0\n\end{array}$ 

Canon

# **MANIPOLAZIONE E CURA**

● Non continuare mai ad utilizzare il presenter-calcolatrice se questo cominciasse a emettere fumo o un odore strano, o calore. Un utilizzo continuato della calcolatrice in tali condizioni crea un pericolo di incendio e scossa elettrica.

# Quando si pulisce il presenter-calcolatrice, non utilizzare una stoffa inumidita o un

liquido volatile come la trielina; si impieghi solamente un panno morbido ed asciutto. ● Non smaltire mai il presenter‐calcolatrice di impropriamente (ad esempio,

bruciandolo), dato che una tale azione può provocare lesioni alle persone o danni. Ci si deve sbarazzare di questo prodotto in conformità alle regolamentazioni nazionali, regionali o locali.

#### **RISOLUZIONE DEI PROBLEMI**

**Materiale:** PC x86 / x64 o superiore, basato su Windows, o Mac basato su Intel Porta USB 2.0

#### **REQUISITI DI SISTEMA**

## **SPECIFICHE DEL DISPOSITIVO**

#### **Frequenza:** gamma 2,4 GHz

**Portata di collegamento:** la portata operativa è di 10 metri **NOTA:** Sulla portata di collegamento possono influire molti fattori, quali vicinanza di oggetti metallici e posizionamento relativo del mouse e del ricevitore.

*NOTA: Tutte le specifiche possono essere modificate senza alcun preavviso.*

#### **SPECIFICHE DELLA FUNZIONALITÀ RADIO-FREQUENZA**

# *NEDERLANDS*

# **BEGINSET**‐**UPINSTRUCTIES**

*BATTERIJ*‐*INSTALLATIE*

# **BELANGRIJK: LEES DIT VOOR HET GEBRUIK**

Lees de volgende instructies en veiligheidsmaatregelen door voordat u de muiscalculator gaat gebruiken. Houd dit blad bij de hand om het in de toekomst te kunnen raadplegen.

1) Verwijder de batterijklep van de achterkant van de calculator-presenter door de klep in de richting van de pijl te schuiven.

2) Installeer de AAA alkalische batterijen, zorg ervoor dat de positieve (+) en negatieve (–) uiteinden van elke batterij overeenkomen met de polariteitindicatoren in het batterijcompartiment.

3) Zet het batterijdeksel terug op het batterijcompartiment

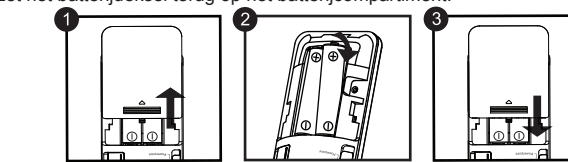

*De instelling kan iets variëren, afhankelijk van de computer. De gegeven instructies moeten universeel werken op Windows® XP, Windows Vista®, Windows® 7, 8 en Mac OS X 10.4 – 10.8*

- **1) Verwijder de RF-dongle** uit het opslagcompartiment. **2) Steek de RF-dongle** in een actieve USB-poort op uw
- computer. **3) Uw computer is nu geconfigureerd voor het gebruik**

 **van uw calculator-presenter.**

# *DE RF-DONGLE INSTEKEN*

**VOORZICHTIG, BATTERIJ!**

#### **GEBRUIKSTIPS**

CE

 $\sqrt{\alpha}$ 

## **HANTERING EN VERZORGING**

- Blijf de calculator-presenter nooit gebruiken als deze begint te roken, een vreemde geur verspreidt, of hitte uitstraalt. Voortgaand gebruik van de calculator onder dergelijke omstandigheden creëert het gevaar van brand en elektrische schokken.
- Gebruik geen vochtige doek of vluchtige vloeistof zoals verfverdunner, als u de calculator-presenter reinigt; gebruik in plaats daarvan alleen een zachte, droge doek. ● Doe de calculator-presenter nooit op onjuiste wijze weg (zoals door verbranding). Dit
- kan leiden tot persoonlijk letsel of schade. U moet dit product weggooien in overeenstemming met federale, landelijke en lokale verordeningen.

#### **PROBLEEMOPLOSSING**

- **Hardware:** Windows op basis van pc x86 / x64 of hoger, op Intel gebaseerde Mac USB-poort 2.0
- **Besturingssysteem:** Windows® XP (SP2 of hoger) of Windows Vista® of Windows Vista® of Windows® 7 , 8 of Mac OS X 10,4 10,8 \* Powerpoint 2003 of hoger

# **SYSTEEMVEREISTEN**

# **PRESENTER-MODUS**

Selecteer uw computertype en de gewenste presentatiesoftware, voordat u de presenter gebruikt.

**Model:** X Mark I Presenter **Voedingsbron:** Alkalische batterijen van AAA-formaat x 2 **Bedrijfstemperatuur:** 0 ºC tot 40 ºC **Automatische uitschakeling:** Ca. 7 minuten **Afmetingen:** 143 mm (l) x 43.5 mm (b) x 19.5 mm (h) **Gewicht:** 54 g (zonder batterij) / 77 g (met batterij)

# **APPARAATSPECIFICATIES**

**Frequentie:** 2,4 GHz frequentiebereik **Verbindingsbereik:** Het werkbereik is tot 10 meter **OPMERKING:** Het verbindingsbereik wordt beïnvloed door veel factoren, zoals nabije metalen objecten en de relatieve plaatsing van de muis en de ontvanger.

*OPMERKING: Alle specificaties kunnen zonder vooraankondiging*

 *worden gewijzigd.*

# **RADIOFREQUENTIE-SPECIFICATIES**

Disse symbolene indikerer at dette produktet ikke skal kastes sammen med husholdningsavfall, i henhold til WEEE-direktivet (2002/96/EF), batteridirektivet (2006/66/EF) og/eller nasjonal lov som har implementert disse

**WEEE AND EU BATTERY DIRECTIVE 2006/66/EC**

**RADIACIÓN LÁSER NO MIRAR DIRECTAMENTE AL RAYO PRODUCTO LÁSER DE CLASE 2** LONGITUD DE ONDA: 645-655nm SALIDA MAXIMA: <1mW IEC 60825 – 1 2007 2nd ed.

PRINTED IN CHINA / GEDRUCKT IN CHINA / IMPRIMÉ EN CHINE / IMPRESO EN CHINA / STAMPATO IN CINA / GEDRUKT IN CHINA © CANON ELECTRONIC BUSINESS MACHINES (H.K.) CO., LTD. 2012 E-IM-2810

**NR**

**Contract** 

 $\boxtimes$ 

Pb **EUROPE ONLY** 

Ph **EUROPE ONLY** 

direktivene.<br>
Hirektivene is entire the state of the state of the state influence the state of the set kields the state in<br>
the set kields the state of the state of the state of the state in the state of the state of the s

Uw medewerking bij het op juiste wijze weggooien van dit product draagt bij tot<br>effectief gebruik van natuurlijke bronnen.<br>Voor verdere informatie over recycling van dit product kunt u contact opnemen met<br>afvalstortplaats,

naturressurser.<br>Du kan få mer informasjon om resirkulering av dette produktet ved å kontakte lokale<br>myndigheter, avfallsadministrasjonen, et godkjent program eller husholdningens<br>renovasjonsselskap, eller gå til www.canon-

Premere CAL/TIMER per commutare alla modalità Temporizzatore.

Esempio: 200  $+$  20  $\frac{?+}{2}$  = 240